# **TELECOMISOLUTIONS Verkorte handleiding Gigaset DECT**

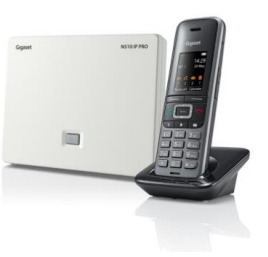

# **Nieuw gesprek opzetten**

- Toets een gewenst nummer in.
- Druk op de knop  $\left| \cdot \right|$
- De oproep wordt nu geplaatst.

### Nummer bellen vanuit belgeschiedenis

- Druk vanuit het startscherm op de knop *'Oproepen'*. U krijgt een overzicht van uw belgeschiedenis, of druk op de  $\ll$  knop.
- Druk op de knop **om** het nummer te kiezen.

# **Gesprek aannemen**

#### Enkel inkomend gesprek

- Uw toestel rinkelt en het nummer van de beller is zichtbaar.
	- Druk op de **knop** om het gesprek te beantwoorden.

#### Meerdere inkomende gesprekken

- U hoort een 2<sup>e</sup> gesprek 'aankloppen'.
- Druk nu op *'Opnemen.'* om het 2<sup>e</sup> gesprek aan te nemen en het 1<sup>ste</sup> gesprek automatisch in de wacht te zetten.
- Druk op de bovenste en onderste navigatie toetsen om te schakelen tussen de twee gesprekken.

# **Opties tijdens het gesprek**

#### Gesprek in de wacht zetten

- Druk tijdens een gesprek op de *'R'* knop om het gesprek in de wacht te zetten.
- Het gesprek kan teruggepakt worden door op *'Einde'* te drukken.

#### Microfoon uitzetten

- Druk tijdens een gesp<u>rek</u> op de <sup>ky</sup> knop.
- Door nogmaals op de knop te drukken zet u de microfoon weer aan.

#### Gesprek doorverbinden

- *Koud doorverbinden:* druk tijdens een gesprek op de *'R'* knop. De beller wordt nu automatisch in de wacht gezet. Toets een telefoonnummer in waar u naar wilt doorverbinden en wacht 3 seconden totdat deze een kiestoon teruggeeft. Druk nogmaals op *'R'* en het gesprek wordt direct koud doorverbonden.
- *Warm doorverbinden (aangekondigd):* druk tijdens een gesprek op de knop *'R'* De beller wordt nu automatisch in de wacht gezet. Toets een telefoonnummer in waar u naar wilt doorverbinden en wacht 3 seconden om het nummer te kiezen. Wacht totdat de 'andere kant' opneemt en kondig aan de beller aan. Druk nogmaals op *'R'* en het gesprek wordt warm doorverbonden.

## **Opzetten conference call**

- Zet een eerste gesprek op.
- Druk tijdens het gesprek op de *'R' knop* en kies een telefoonnummer van een deelnemer die u wilt toevoegen en wacht totdat deze opneemt.
- Druk nu op de toets *'Confer.'* om beide deelnemers in één gesprek te krijgen.
- Druk op *'EindConf.'* om te wisselen tussen de twee deelnemers met de pijltjestoetsen om eventueel overleg te plegen. Druk op *'Confer.'* om deze weer samen te voegen.

# **Volume aanpassen**

- Tijdens een gesprek past u het gespreksvolume aan met de pijltjestoetsen omhoog en omlaag of met de *'+'* en *'-'* knoppen aan de zijkant.
- U kunt met de  $\left\lceil \frac{1}{k} \right\rceil$  knop wisselen tussen te profielen *'persoonlijk', 'luid'* en *'zacht'.*

**voizXL** Computerweg 6 3542 DR UTRECHT Support: 0346-583091 [support@voizxl.nl](mailto:support@voizxl.nl)

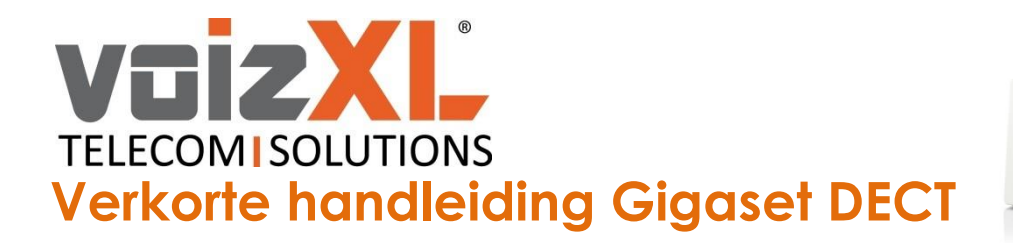

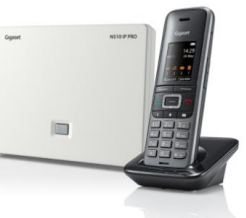

## **Beheren van telefoonboek**

- Druk op de *'MENU'* knop*.*
- Kies *'Contactpersonen'* gevolgd door *'Contact'.*
- Druk op *'Nieuwe invoer'.*
- U kunt nu de gewenste informatie invoeren. U kunt voor het invoeren wisselen tussen de modus *'123'* (alleen cijfers), *'abc'* (alleen kleine letters) en *'ABC'* (alleen grote letters) door op de *#* knop te drukken.
- Druk op *'Opslaan'.*

## **Gespreksovername**

Om een gesprek naar u toe te halen van een ander toestel die rinkelt toetst u '*\*21'* + *.* 

Op deze manier haalt u een inkomend gesprek van een ander naar uw eigen toestel bij afwezigheid.

# **Doorschakelen**

Om uw toestel door te schakelen naar bijv. een mobiel drukt u op de *'MENU'* knop*,* gevolgd door *'Netdiensten'*, en *'Omleiding'*. Vervolgens kies je de lijn die je wilt doorschakelen. Daar schakelt u onder *'Aan/uit'* de doorschakeling in of uit en kiest u onder *'Naar telefoonnr.'* naar welk nummer deze doorschakeling dient plaats te vinden. Kies *'Versturen'* om de instellingen op te slaan.

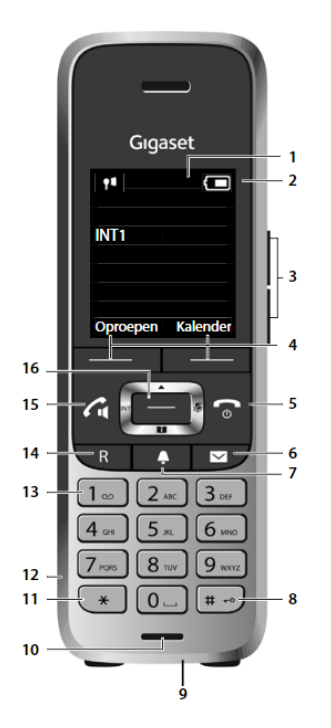

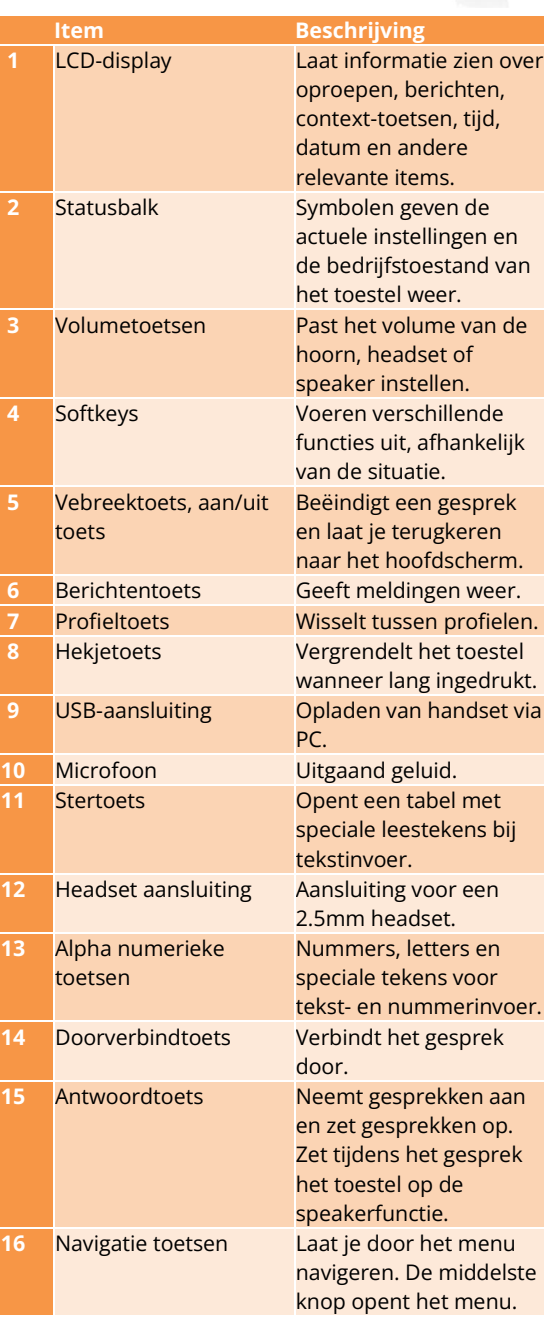

**voizXL** Computerweg 6 3542 DR UTRECHT Support: 0346-583091 [support@voizxl.nl](mailto:support@voizxl.nl)